DOI 10.31891/2307-5732-2018-267-6(2)-165-170 УДК 319.216 159.98:616-71

А.С. СВЕРСТЮК, Д.В. ВАКУЛЕНКО, О.М. КУЧВАРА ДВНЗ «Тернопільський державний медичний університет імені І. Я. Горбачевського» Ю.В. КРАВЧИК Хмельницький національний університет

## **ПІДХІД ДО ЗАСТОСУВАННЯ ВІДКРИТИХ РЕСУРСІВ БІОСИГНАЛІВ PHYSIONET ДЛЯ ПРОВЕДЕННЯ РОЗРАХУНКУ ПОКАЗНИКІВ СПЕКТРАЛЬНОГО АНАЛІЗУ ЕЛЕКТРОКАРДІОГРАМ**

*Описано методику навчання студентів в Тернопільському державному медичному університеті* імені І. Я. Горбачевського (предмет – медична інформатика, тема «Біосигнали»). Пропонується використання *відкритого ресурсу біосигналів PhysioNet для проведення розрахунку показників варіабельності серцевого ритму за даними запису електрокардіограми (спектральний аналіз) за допомогою користувацьких функцій Microsoft Excel VBA.* 

*Ключові слова: спектральний аналіз, PhysioNet, варіабельність серцевого ритму, біосигнали, ЕКГ.* 

A.S. SVERSTUIK, D.V. VAKULENKO, O.M. KUCHVARA SHEI "I.Ya. Gorbachevskyi Ternopil State Medical University" YU.V. KRAVCHYK Khmelnytskyi National University

## **AN APPROACH TO THE USE OF OPEN SOURCE OF PHYSIONET BIOSIGNALS FOR CALCULATION OF INDICATORS OF SPECTRAL ANALYSIS OF ELECTROCARDIOGRAMS**

*The methodology of teaching students at the I. Ya. Gorbachevskyi Ternopil state medical university (the subject is medical informatics, the topic is "Biosignals") has been described in the article. It is proposed to use PhysioNet's open resource for analyzing heart rate variability on ECG records (spectral analysis) using the Microsoft Excel VBA user features. The rapid informatization of medicine creates a challenge for educational institutions, which is to maximize the acquaintance of future physicians with the principles of biosignal analysis, namely electrocardiogram (ECG). At present, various devices and methods for monitoring ECG are used for some heart diseases. The proposed information technology allows students to gain experience in the use of open bases of biosignals, calculation of HRV parameters based on ECG data based on the parameters of spectral analysis of biosignals in the diagnostics of the cardiovascular system. The obtained information helps to assess the state of hemodynamic processes, regulation and management of the cardiovascular system, the activity and interaction of various parts of the nervous system, the level of myocardial-hemodynamic homeostasis, the tone and reactivity of the peripheral vessels.*

*Key words: spectral analysis, PhysioNet, heart rate variability, biosignals, ECG.* 

**Вступ.** Серцево-судинні захворювання в Україні становлять серйозну проблему. Вони, посідаючи перше місце у структурі поширеності, зумовлюють більше половини всіх випадків смерті та третину причин інвалідності населення України. Медико-соціальний тягар хвороб системи кровообігу полягає ще і в тому, що вони суттєво впливають на тривалість і якість життя населення, на показники втрат економічного потенціалу країни. Саме тому боротьба з хворобами системи кровообігу на сучасному етапі є першочерговою проблемою сучасної медицини [1].

Перспективним напрямком подолання зазначеної проблеми є вдосконалення існуючих методик інструментальної діагностики стану серцево-судинної системи шляхом розробки нових діагностичних і прогностичних ознак на основі вибору адекватних методів математичного та комп'ютерного аналізу біосигналів [2–5]. Робота серця як біофізичної системи супроводжується генеруванням всередині організму, на поверхні та за його межами електричних, магнітних та механічних (акустичних) полів, що у своїй просторово-часовій структурі відображають функціональний стан серцево-судинної системи людини і дозволяють проводити її діагностику.

Безперервний контроль роботи серця протягом тривалого часу необхідно проводити багатьом пацієнтам, які мають захворювання серцево-судинної системи.

Стрімка інформатизація медицини створює виклик для освітніх медичних установ, що полягає в максимально глибокому знайомстві майбутніх медиків з принципами аналізу біосигналів, а саме електрокардіограм (ЕКГ). В даний час при деяких захворюваннях серця застосовують різні пристрої та методи для моніторингу ЕКГ.

В кардіологічній практиці знаходить все більше застосування комп'ютерний аналіз ЕКГ.

**Мета дослідження.** Розробити методику на основі відкритої бази даних біосигналів https://physionet.org (рис. 1) знайомства студентів зі структурою біосигналу та підходами для його аналізу; з форматами збереження біосигналів. Запропонувати підхід для знайомства студентів медиків з принципами аналізу ЕКГ, проведення розрахунку показників варіабельності серцевого ритму (ВСР) в спектральній області. Розроблені підходи застосувати для навчальних та в майбутньому для науково-дослідницьких цілей.

**Матеріали та методи дослідження.** Пропонується застосовувати базу даних PhysioNet, створену для накопичення біомедичних досліджень для навчання студентів медиків. Інтернет-портал PhysioNet був створений під егідою трьох інститутів США — National Institute of Biomedical Imaging and Bioengineering,

National Institute of General Medical Sciences, National Institutes of Health. PhysioBank — це великий і постійно оновлюваний архів добре охарактеризованих цифрових записів медико-фізіологічних сигналів, часових послідовностей і пов'язаних з ними даних, створений для біомедичних досліджень. На сьогодні PhysioBank включає в себе понад 60 колекцій біомедичних сигналів, отриманих як від здорових людей, так і від пацієнтів з різними діагнозами. Сигнали були записані у різних умовах, зокрема у випадках раптової смерті, хронічної серцевої недостатності, епілепсії або протягом старіння. Бази даних PhysioNet містять відносно невелику кількість записів (від 10 до 1000). PhysioToolkit є великою і стабільно зростаючою бібліотекою програмного забезпечення для обробки і аналізу сигналів, виявлення фізіологічно значущих подій, створення нових баз даних, моделювання фізіологічних та інших сигналів, кількісної оцінки і порівняння методів аналізу та аналізу нерівноважних і нестаціонарних процесів.

# PHYSIOBANK ATM

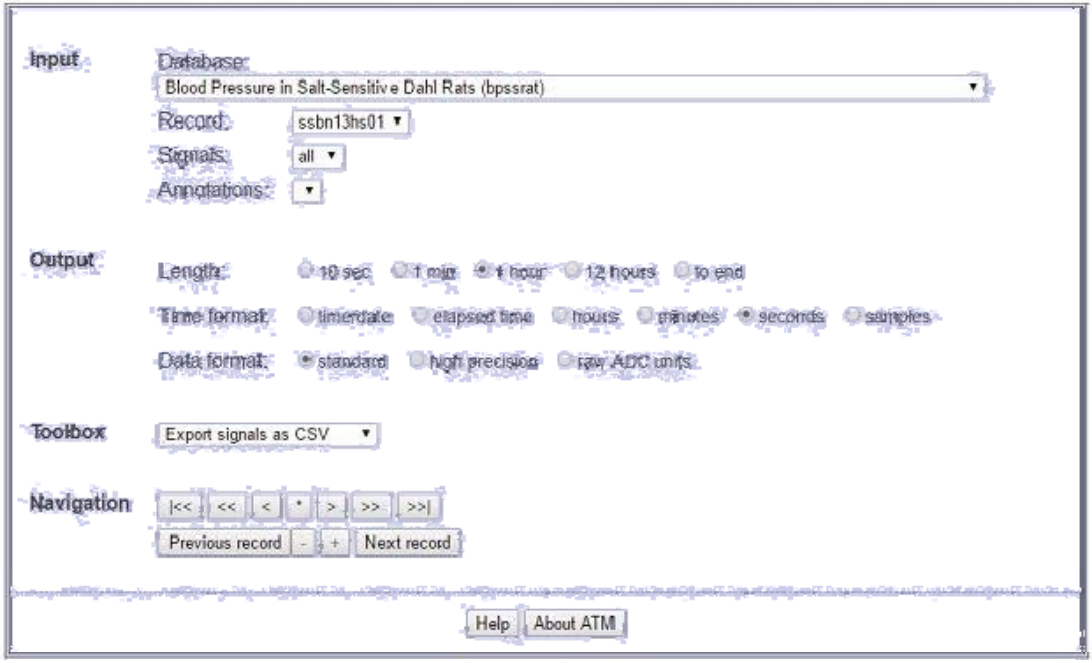

**Рис. 1. Інтерфейс Physiobank ATM для вибору груп досліджень та налаштувань для завантаження біосигналів**

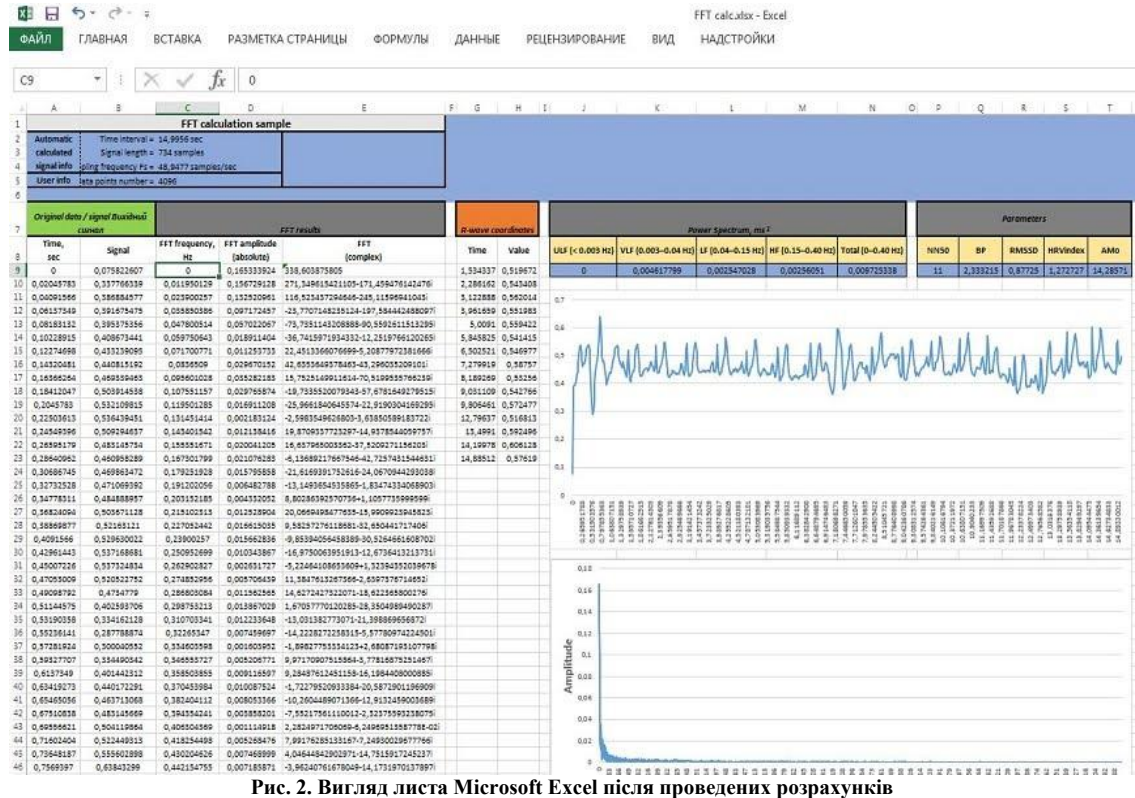

166 *Herald of Khmelnytskyi national university, Part 2, Issue 6, 2018 (267)* 

Студентам пропонується завантажити запис електрокардіосигналу за допомогою інтерфейсу Physiobank ATM (рис. 1) та імпортувати в програму Microsoft Excel. На наступному етапі передбачено застосування спектрального методу аналізу ЕКГ.

Спочатку студенти будують графік ЕКГ, за допомогою користувацьких функцій Microsoft Excel VBA проводять розрахунок RR-інтервалів завантаженої ЕКГ, візуально перевіряють правильність визначених екстремумів RR-інтервалів (рис. 2).

В лівій частині — вихідні дані RR-інтервалів, в правій верхній — побудована ЕКГ, а в нижній правій частині — графічне відображення Фур'є перетворення кардіосигналу.

До уточнених значень RR-інтервалів (рис. 2) застосовують методи часового аналізу ЕКГ для розрахунку показників ВСР за допомогою розроблених користувацьких функцій Microsoft Excel VBA. На наступному етапі студентам пропонується порівняти розраховані показники зі значеннями норми.

**Алгоритм проведення спектрального аналізу.** У файлі FFT calc.xlsx, потрібно вибрати Sheet (лист) FFT transform. Виділити комірки A9:B9 та вставити (Ctrl+V) скопійовану оцифровану електрокардіограму.

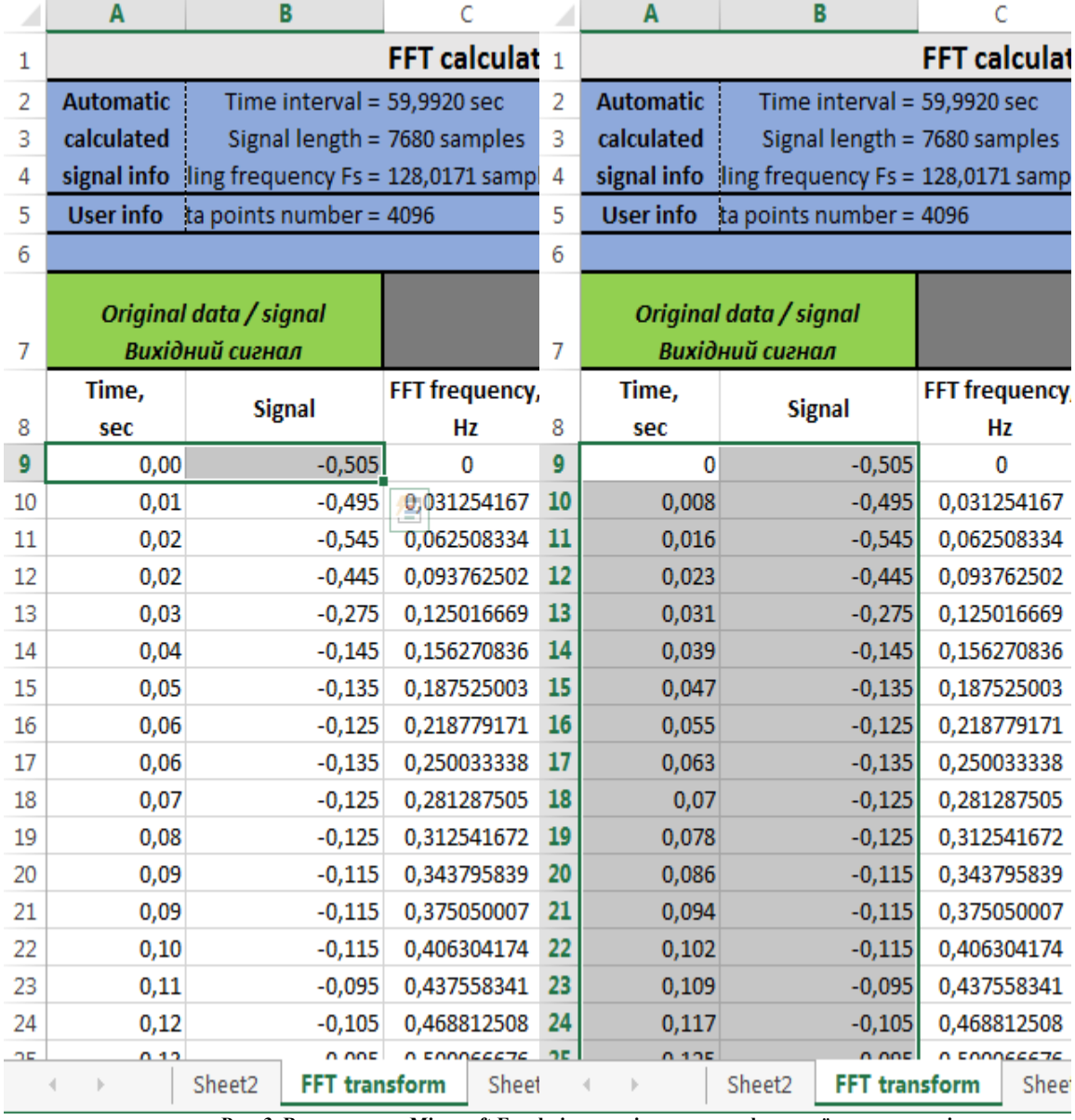

**Рис. 3. Вигляд листа Microsoft Excel після копіювання оцифрованої електрокардіограми**

Кількість вхідних даних для перетворення Фур'є повинна бути кратною 2^n, згідно з табл. 1.

Таблиця 1

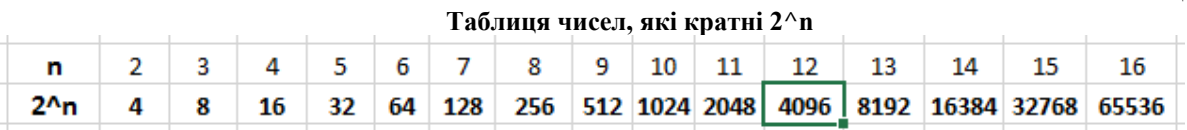

*Вісник Хмельницького національного університету, Том 2, №6, 2018 (267)* 167

В даному прикладі тривалість біосигналу становить 7680 відліків (відлік часу (А9:А7688), значення електрокардіограми (В9:В7688)). Для розрахунку необхідної кількості відліків з таблиці 1 вибираємо найближче менше число за вхідну кількість відліків. В нашому випадку вибираємо з таблиці число 4096, так як 4096<7680. Оскільки значення біосигналу починається з комірки В9, то верхнє значення кількості відліків буде розраховане як 4096+8=4104. Отже, вхідний інтервал даного біосигналу з кратністю 2^n буде мати вигляд В9:В4104. Наступним кроком є перехід у вкладку DATA \ Data Analisis \ Fourier Analysis.

У меню Fourier Analysis в якості вхідного інтервалу (Input Range) введіть \$B\$9:\$B\$4104. Для задання вихідного інтервалу (Output Range), необхідно поставити відповідну відмітку та ввести \$Е\$9:\$Е\$4104. Розрахунок Fourier Analysis може тривати декілька хвилин.

Для заповнення стовця зі значенням частоти Фур'є перетворення FFT frequency, Hz потрібно в комірку С9 (рис. 3) ввести "0", в комірку С10 – формулу =1\*\$C\$4/\$C\$5, в комірку С11 – формулу  $=1*SC$4/SC$5+C10$ . Виділити комірки С10:С11, використовуючи маркер автозаповнення, скопіювати формули на інші комірки вниз.

Для заповнення стовпця із значенням амплітуди Фур'є перетворення FFT amplitude (absolute) потрібно в комірку D9 ввести формулу =IMABS(IMPRODUCT(E9;2/\$C\$5)). Виділити комірки D9:D10, використовуючи маркер автозаповнення, необхідно скопіювати формули в інші комірки вниз.

Для аналізу потужності спектру інтервалограми R-R інтервалів за швидким перетворенням Фур'є необхідно вибрати комірки С9:D9, утримуючи клавіші Ctrl+Shift+↓, виділимо діапазoни частоти (FFT frequency, Hz) та амплітуди (FFT amplitude (absolute)).

Для побудови усього спектру швидкого перетворення Фур'є на панелі інструментів необхідно вибрати INSERT \ Chat \ Scatter  $(X, Y)$ . Отримаємо увесь спектр частот швидкого перетворення Фур'є (рис. 4).

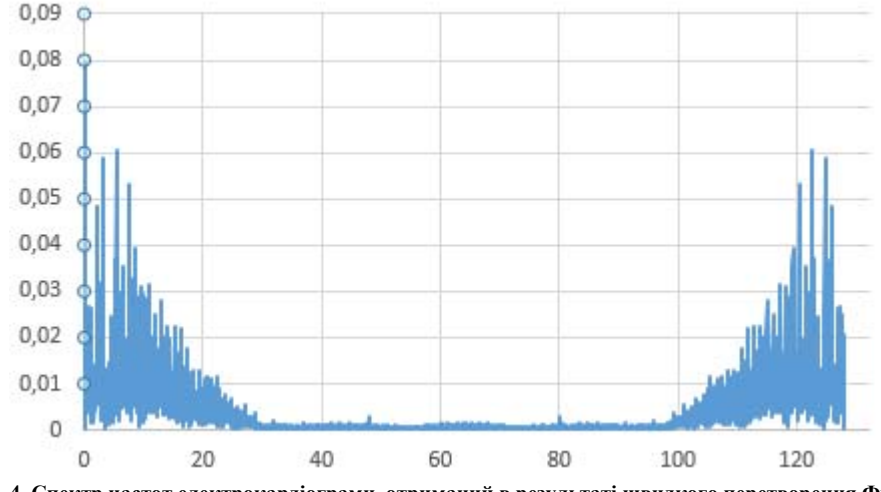

**Рис. 4. Спектр частот електрокардіограми, отриманий в результаті швидкого перетворення Фур'є**

Для отримання діагностичної інформації про стан вегетативної нервової системи необхідно побудувати спектр частот діапазоном до 0,4 Гц швидкого перетворення Фур'є. Для цього на панелі інструментів необхідно вибрати INSERT \ Chat \ Scatter (X,Y) (рис. 5).

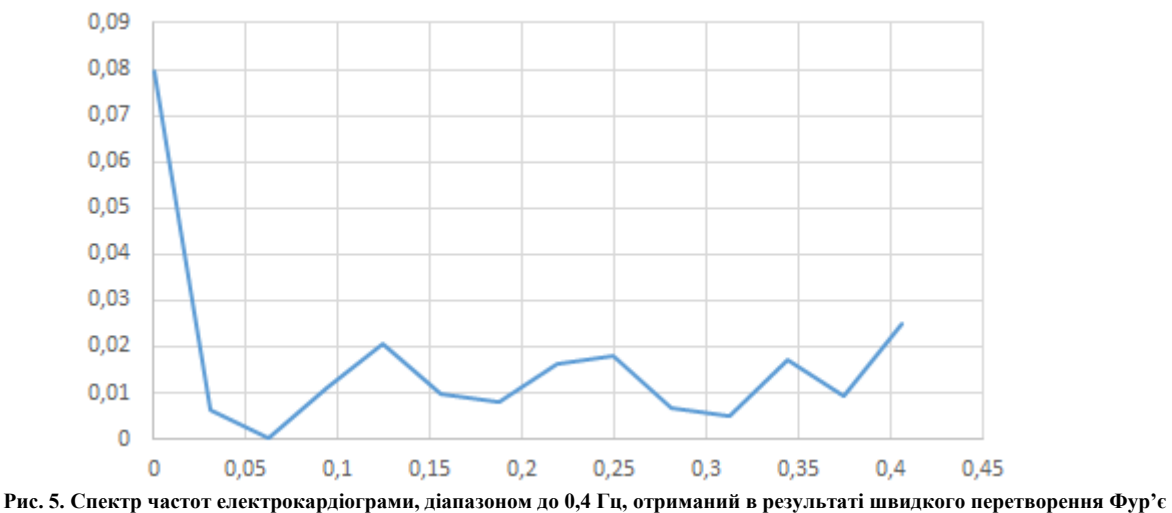

Для розрахунку потужності спектру електрокардіограми необхідно відкрити Аркуш (Sheet) DataCalc. Для розрахунку значень та кількості гармонік перетворення Фур'є, які потрапляють в діапазони ультранизьких частот (ULF values), дуже низьких частот (VLF values), низьких частот (LF values), високих

168 *Herald of Khmelnytskyi national university, Part 2, Issue 6, 2018 (267)* 

частот (HF values), загальна потужність спектру до 0,4 Гц (Total values) необхідно у відповідні комірки ввести формули, згідно з табл. 2.

Таблиця 2

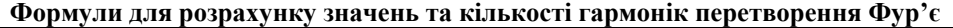

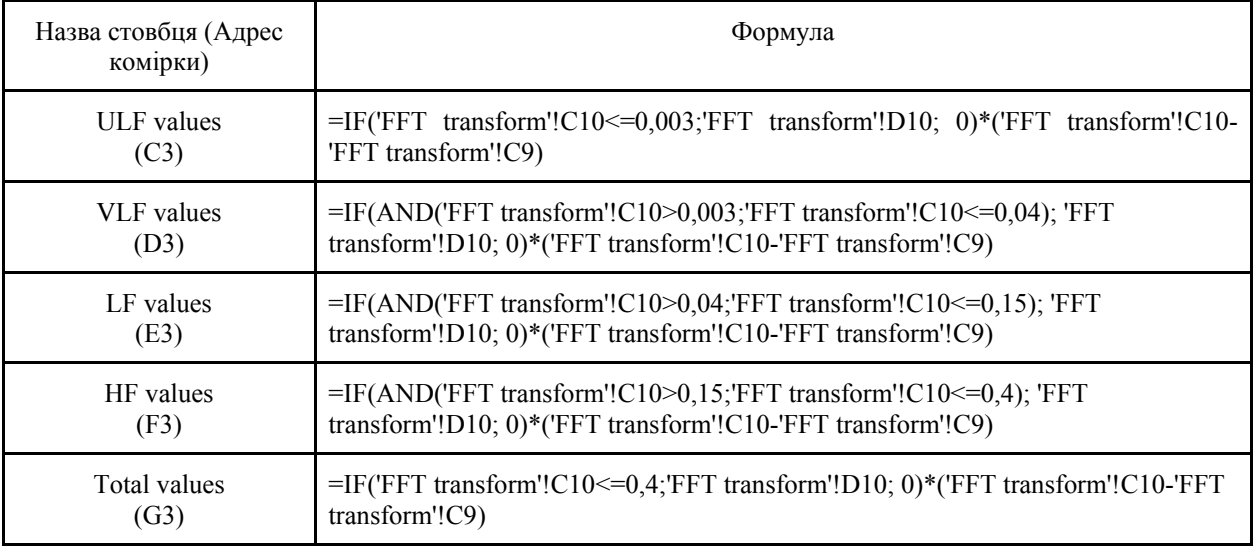

На наступному етапі потрібно розрахувати значення відсотків %VL, %LF, %HF від Total values. Розраховані та погруповані по частотам значення потужностей спектру відображають активність різних ланок нервової системи, згідно з табл. 3.

Таблиця 3

## **Значення потужностей спектру, які відображають активність різних ланок нервової системи**

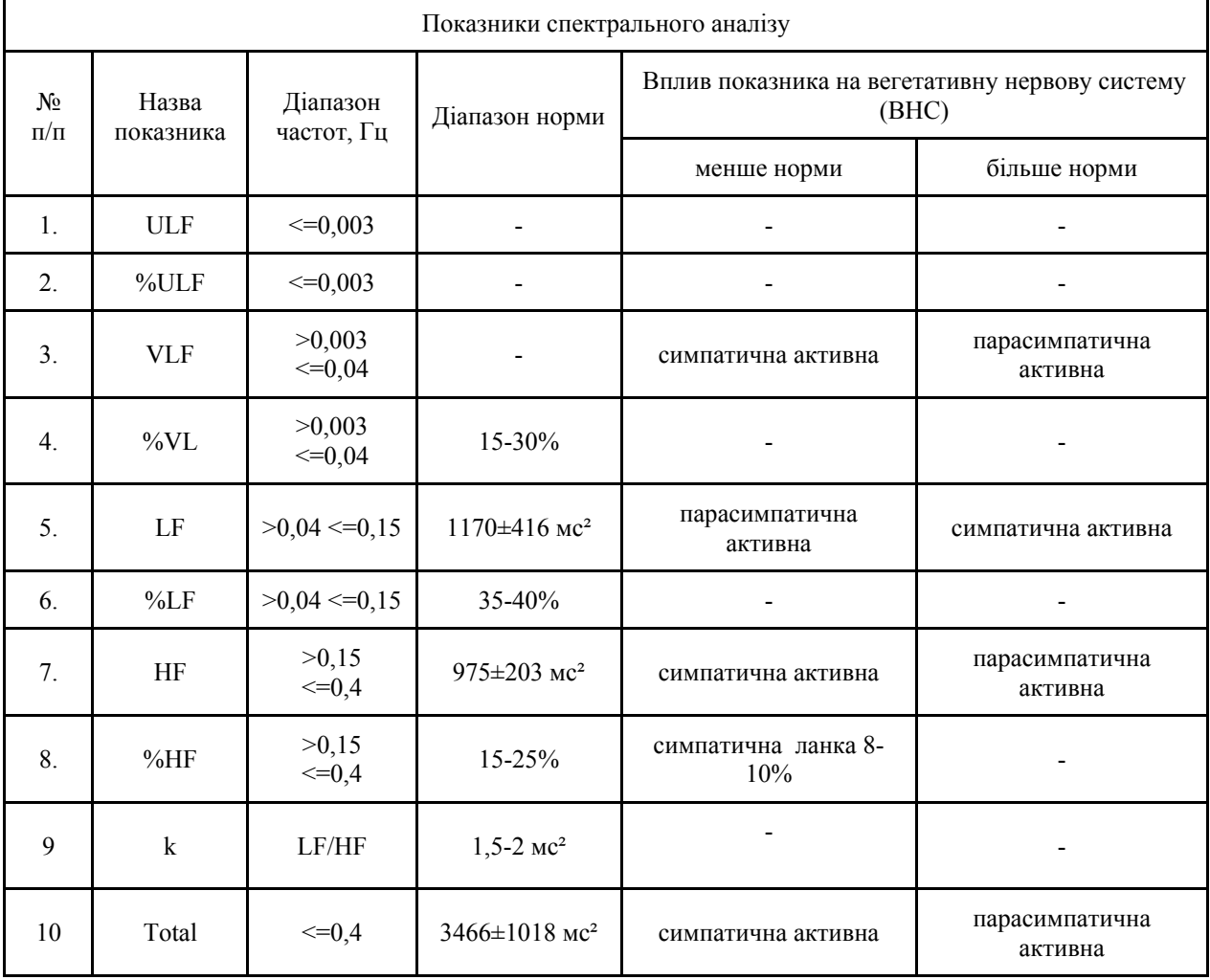

На завершальному етапі студентам пропонується порівняти розраховані показники спектрального аналізу з відповідними табличними значеннями, які відповідають умовній нормі, записується висновок про стан нервової системи.

**Висновки.** Таким чином, запропонована інформаційна технологія дозволяє студентам отримати досвід застосування відкритих баз біосигналів, розрахунку показників ВСР за даними ЕКГ на основі показників спектрального аналізу біосигналів при діагностиці серцево-судинної системи. Отримана інформація допомагає оцінити стан гемодинамічних процесів, регуляції і управління станом серцевосудинної системи, активність та взаємодію різних ланок нервової системи, рівень функціонування міокардіально-гемодинамічного гомеостазу, тонус та реактивність периферійних судин.

### **Література**

1. Коваленко В. М. Хвороби системи кровообігу в Україні: проблеми і резерви збереження здоров'я населення / В. М. Коваленко, А. П. Дорогой // Серце і судини. – 2003. – № 2. – С. 4–10.

2. Вакуленко Д. В. Інформаційна система морфологічного, часового, частотного та кореляційного аналізу артеріальних осцилограм у фізичній реабілітації : монографія / Д. В. Вакуленко. – Тернопіль : ТДМУ, 2015. – 212 с.

3. Лупенко С. А. Статистичний сумісний аналіз кардіосигналів на основі вектора циклічних ритмічно пов'язаних випадкових процесів / С. А. Лупенко, Я. В. Литвиненко, А. С. Сверстюк // Електроніка та системи управління. – 2008. – Т. 18, № 4. – С. 22–29.

4. David A. How slow is the k-means method? / D. Arthur, S. Vassilvitskii // Proceedings of the twentysecond mannual symposium on computational geometry (SoCG) (Sedona, Arizona, USA, June 05–07, 2006). – New York, USA : ACM Press, 2006. – Р. 144.

5. Rodgers J. L. Thirteen ways to look at the correlation coefficient / J. L. Rodgers, W. A. Nicewander // The American Statistician. – 1988. – No. 42. – С. 59–66.

#### **References**

1. Kovalenko V. M. Khvoroby systemy krovoobihu v Ukraini: problemy i rezervy zberezhennia zdorovia naselennia / V. M. Kovalenko, A. P. Dorohoi // Sertse i sudyny. – 2003. – № 2. – S. 4–10.

2. Vakulenko D. V. Informatsiina systema morfolohichnoho, chasovoho, chastotnoho ta koreliatsiinoho analizu arterialnykh ostsylohram u fizychnii reabilitatsii : monohrafiia / D. V. Vakulenko. – Ternopil : TDMU, 2015. – 212 s.

3. Lupenko S. A. Statystychnyi sumisnyi analiz kardiosyhnaliv na osnovi vektora tsyklichnykh rytmichno poviazanykh vypadkovykh protsesiv / S. A. Lupenko, Ya. V. Lytvynenko, A. S. Sverstiuk // Elektronika ta systemy upravlinnia. – 2008. – T. 18, № 4. – S. 22–29.

4. David A. How slow is the k-means method? / D. Arthur, S. Vassilvitskii // Proceedings of the twenty-second mannual symposium on computational geometry (SoCG) (Sedona, Arizona, USA, June 05–07, 2006). – New York, USA : ACM Press, 2006. – R. 144.

5. Rodgers J. L. Thirteen ways to look at the correlation coefficient / J. L. Rodgers, W. A. Nicewander // The American Statistician. – 1988. – No. 42. – S. 59–66.

Рецензія/Peer review : 14.11.2018 р. Надрукована/Printed :19.12.2018 р. Рецензент: д.т.н., проф. Лупенко С.А.